### HYPER FIRMWARE MEGA TLECHH UPDATER

## How to Run the Updater for Windows STEP BY STEP GUIDE

**Note:** It's highly recommended/required you install the following update from Microsoft here before running the updater:

**Download x64 to run desktop apps:** https://dotnet.microsoft.com/en-us/ download/dotnet/3.1/runtime?cid=getdotnetcore&os=windows&arch=x64

A lot of users will already have this installed however you might not especially if it's a new copy of Windows.

You will see these windows when you complete this update.

|                                                         | Installation was successful                                                        |
|---------------------------------------------------------|------------------------------------------------------------------------------------|
| Learn more about .NE                                    | The following was installed at<br>- Microsoft Windows Desktop Runtime - 3.1.32 (x6 |
| Documentation<br>Privacy Statement<br>INET Library FULA | Resources                                                                          |
|                                                         | Spinstall Close                                                                    |

2 Download the Update Installer -Unzip the folder to your desktop: https://blaze-evercade.com/Firmware/Pocket\_ FirmwareUpdater\_1.1.0-win\_x64.exe.zip

Open the folder and run "Super\_Pocket\_ Update\_Firmware\_1.1.0-win.exe".

This window might pop up, click "**more info**" and click "**Run anyway**".

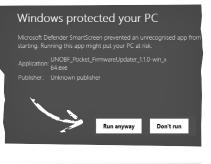

5 Select what device you want to update.

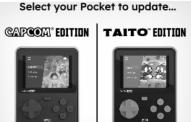

• You likely need to install or reinstall the driver. Press the "(**RE**)INSTALL DRIVERS" button, allow "DriverInstaller.exe" to run.

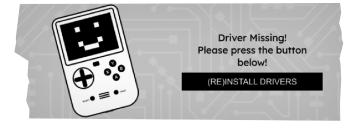

You will then see the image below. Note: When following the instructions and the BLAZE ENTERTAINMENT logo displays whilst connected to the device and you are holding Vol Up. Turn off the Super Pocket and turn it back on whilst still holding Vol up. (It might take a few tries so don't worry!).

Run desktop apps

Do you want to run a desktop app that uses .NET Core on your Windows computer? Install the .NET Core

Desktop Runtime.

Download x86

Download x64

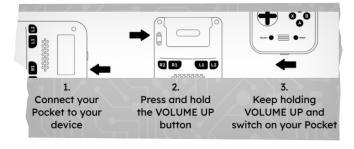

B Once the updater is finished, your Super Pocket should automatically restart!

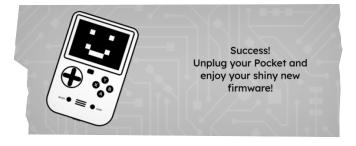

• You can now close the program, unplug your Super Pocket and enjoy!

**WINDOWS MINIMUM SYSTEM REQUIREMENTS** Windows 10, 11 (We recommend you install the following file before carrying out the update.

https://dotnet.microsoft.com/en-us/download/dotnet/3.1/ runtime?cid=getdotnetcore&os=windows&arch=x64

64Bit x86 Processor (32Bit x86 not supported) 256mb disk space 1GB DRAM

### HYPER FIRMWARE MEDATING TECH- UPDATER

# How to Run the Updater for Mac STEP BY STEP GUIDE

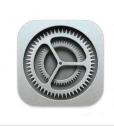

#### MAC MINIMUM SYSTEM REQUIREMENTS

macOS Mojave 10.14.X or higher (We recommend you install the following file before carrying out the update). https://dotnet.microsoft.com/en-us/download/dotnet/thank-you/runtime-3.1.32-macos-x64-installer Intel Based CPU (M1/M2 chips are currently not supported) 256mb disk space 1GB DRAM

Download the Update Installer -Unzip the folder to your desktop. <u>https://blaze-evercade.com/Firmware/</u> <u>Pocket\_FirmwareUpdater\_1.1.0-mac\_x64.zip</u>

Open the folder and run "Super\_ Pocket\_Update\_Firmware\_1.1.0mac.app". You can also double click 'SuperPocket firmware Updater' application

Depending on your version of Mac OS, you may receive a prompt before opening the updater. Simply click "**Open**" to allow the program to launch.

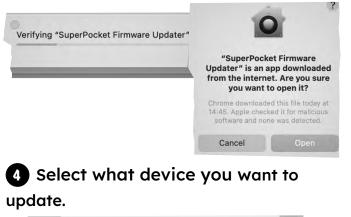

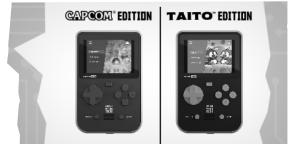

• You likely need to install or reinstall the driver. Press the "(RE)INSTALL DRIVERS" button, allow "DriverInstaller.exe" to run.

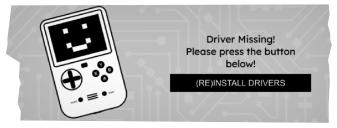

• You will then see the image below. Note: When following the instructions and the BLAZE ENTERTAINMENT logo displays whilst connected to the device and you are holding Vol Up. Turn off the Super Pocket and turn it back on whilst still holding Vol up. (It might take a few tries so don't worry!)

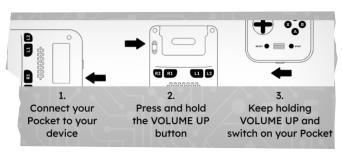

Once the updater is finished, your Super Pocket should automatically

restart! You can now close the program, unplug your Super Pocket and enjoy!

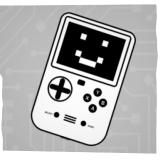